#### **Использование БСП при выполнении доработок конфигурации**

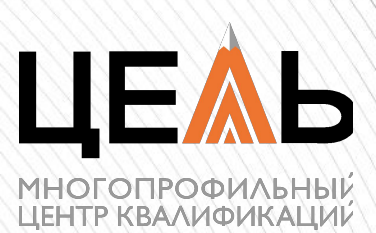

**B COCTABE DO** 

#### **Новое приложение**

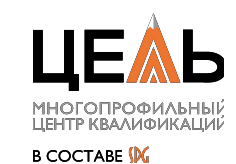

- Как добавлять пользователей и управлять правами?
- Где взять стандартные классификаторы
- Где взять те удобные инструменты, которые есть в типовых?
- Как обмениваться с другими программами?
- Где мои процедуры и функции к которым я привык.

## **БСП**

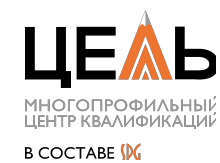

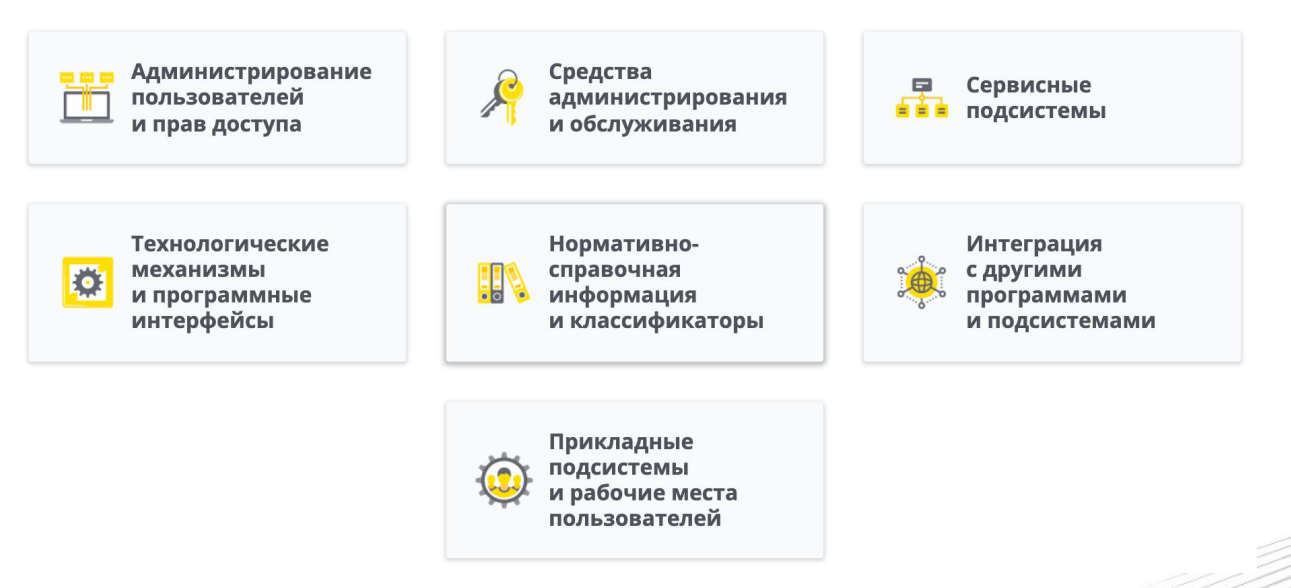

#### **Подсистемы**

АдресныйКлассификатор АнализЖурналаРегистрации Анкетирование БазоваяФункциональность Банки БизнесПроцессыИЗадачи Валюты ВариантыОтчетов ВерсионированиеОбъектов Взаимодействия ВнешниеКомпоненты ВызовОнлайнПоддержки ГенерацияШтрихкода ГрафикиРаботы ГрупповоеИзменениеОбъектов ДатыЗапретаИзменения ДополнительныеОтчетыИОбработки ЗавершениеРаботыПользователей ЗагрузкаДанныхИзФайла ЗаметкиПользователя ЗапретРедактированияРеквизитовОбъект ов ЗащитаПерсональныхДанных ИнформацияПриЗапуске КалендарныеГрафики

КонструкторФормул КонтактнаяИнформация КонтрольВеденияУчета Мультиязычность НапоминанияПользователя НастройкаПорядкаЭлементов НастройкиПрограммы ОбменДанными ОбновлениеВерсииИБ ОбновлениеКонфигурации Обсуждения Организации ОтправкаSMS ОтчетОДвиженияхДокумента ОценкаПроизводительности Мультиязычность.ПереводТекста Печать Мультиязычность.Печать ПодключаемыеКоманды ПоискИУдалениеДублей ПолнотекстовыйПоиск ПолучениеФайловИзИнтернета Пользователи ПрефиксацияОбъектов ПроверкаЛегальностиПолученияОбновления

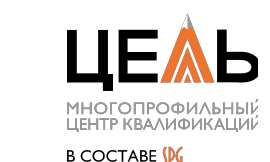

ПрофилиБезопасности РаботаВМоделиСервиса РаботаСПочтовымиСообщениями РаботаСФайлами РассылкаОтчетов РегламентныеЗадания РезервноеКопированиеИБ Свойства СклонениеПредставленийОбъектов ИнтерфейсOData СтруктураПодчиненности ТекущиеДела УдалениеПомеченныхОбъектов УправлениеДоступом УправлениеИтогамиИАгрегатами УчетОригиналовПервичныхДокумен тов ЦентрМониторинга ШаблоныСообщений ЭлектроннаяПодпись ЭлектроннаяПодписьСервисаDSS

4

## **Базовая функциональность (обязательная)**

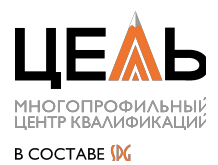

- Процедуры и функции общего назначения, по работе со строками, с другими типами данных, с журналом регистрации и т. п.
- Стандартные роли (Администрирование, ПолныеПрава, ЗапускТонкогоКлиента и др.).
- Автоматическое отслеживание переименований объектов метаданных.
- Базовые сервисные возможности администратора программы (журнал регистрации, настройка заголовка окна программы и другое).

### **Пользователи (обязательная)**

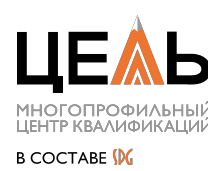

- Ведение списка пользователей, работающих в программе.
- Ведение списка внешних пользователей, имеющих ограниченный доступ к специализированным рабочим местам, предусмотренным в программе (например, "Мои заказы", "Анкеты респондента", "Оформление заявок" и т. п.).
- Настройка прав доступа пользователей и внешних пользователей (при внедрении совместно с подсистемой "Управление доступом" осуществляется средствами подсистемы "Управление доступом").
- Группировка списка пользователей (и внешних пользователей).
- Очистка и копирование настроек отчетов, форм, рабочего стола, разделов командного интерфейса, избранного, печати табличных документов и других персональных настроек пользователей (и внешних пользователей).

## **Обновление версии ИБ (обязательная)**

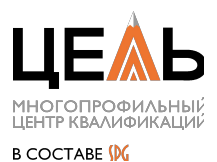

7

- Выполнение первоначального заполнения и обновления данных информационной базы при изменении версии конфигурации.
- Отображение информации об изменениях в новой версии конфигурации.
- Программный интерфейс для выполнения монопольных, оперативных и отложенных обработчиков обновления.

### **Даты запрета редактирования**

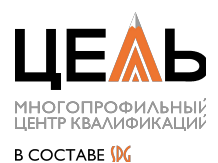

- Блокировка изменений любых данных (документов, записей регистров, элементов справочников и др.), введенных ранее определенной даты.
- Гибкая настройка одной общей даты запрета изменения для всех объектов программы в целом либо нескольких дат по разделам и/или отдельным объектам разделов учета.

## **Варианты отчетов**

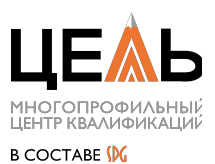

- Совместная работа с вариантами отчетов, предусмотренных в программе и настроенных пользователями.
- Панель быстрого доступа к вариантам отчетов.
- Универсальная форма отчета с быстрыми настройками, отправкой отчетов по почте, настройкой рассылок отчетов, автосуммой и другими сервисными возможностями.
- Программный интерфейс по тонкой настройке внешнего вида отчетов.

#### **Подключаемые команды**

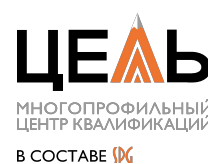

- Блокировка изменений любых данных (документов, записей регистров, элементов справочников и др.), введенных ранее определенной даты.
- Гибкая настройка одной общей даты запрета изменения для всех объектов программы в целом либо нескольких дат по разделам и/или отдельным объектам разделов учета.

#### **Подсистема «Печать»**

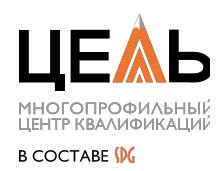

Подсистема предоставляет инструменты для размещения команд печати на формах в подменю **Печать**, форму предпросмотра печатных форм, а также различные сервисные возможности по сохранению печатных форм в файлы, отправке по электронной почте и формированию изображений QR-кодов. Кроме того, в подсистему входит рабочее место по редактированию макетов печатных форм.

# **Для разработчика**

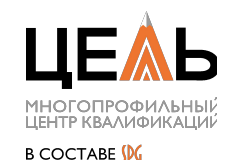

- Готовые объекты как в типовых
- Общие модули
- Соблюдение стандартов и производительность
- Единая модель знакомая программисту и пользователю

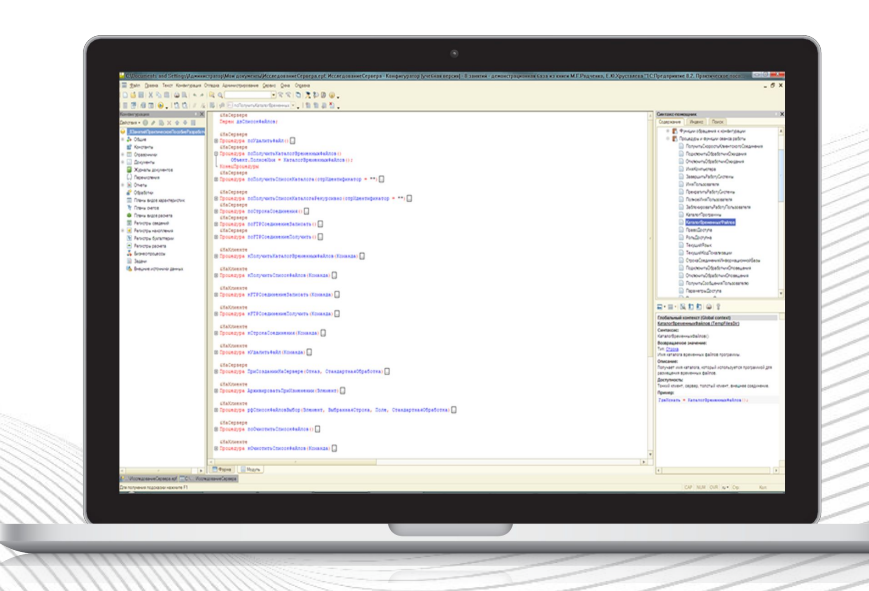

## **Где взять библиотеку**

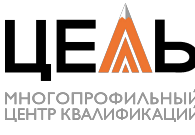

**B COCTABE DO** 

https://releases.1c.ru

Требуется доступ в кабинет поддержки 1С

#### Он у вас есть если:

- Вы купили какой-то из продуктов 1С
- У вас есть подписка ИТС

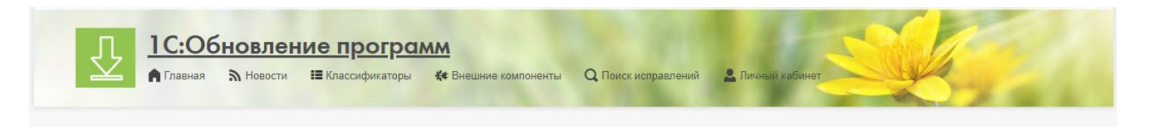

#### 1С:Библиотека стандартных подсистем, редакция 3.1

#### Общая информация о конфигурации

Документация по Библиотеке стандартных подсистем (БСП)

Состав библиотеки, пошаговая инструкция по внедрению в прикладную конфигурацию, настройка и использование подсистем БСП при разработке конфигурации, описание программного интерфейса (синтакс-помощник), а также готовые фрагменты для пользовательской документации к прикладному решению, разработанному на базе БСП.

#### Сервис публикации ошибок

Доступ к публикуемым ошибкам инструментария разработчика "1С:Библиотека стандартных подсистем": каталог, поиск, сравнение версий, email-подписка

Обращаем ваше внимание, что с мая 2020 года фирма "1С" перешла на бесконтактную форму сопровождения, в связи с чем был прекращен выпуск дисков ИТС Подробнее см. информационное письмо № 27079 от 17.04.2020 https://1c.ru/news/info.isp?id=27079.

#### Обновления

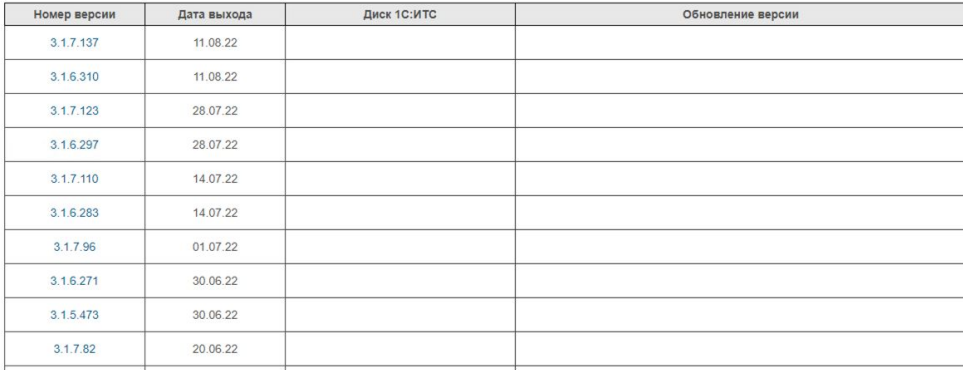

## **Внедрение. С чего начать?**

Определяемся с подсистемами

- ✔ **Базовая Функциональность**
- ✔ **Пользователи**
- ✔ **Обновление Версии ИБ**
- Анализ Журнала Регистрации
- Завершение Работы Пользователей
- Загрузка Данных Из Файла
- Контактная Информация
- Настройка Порядка Элементов
- Настройки Программы
- Отчет о движениях Документа
- ✔ Печать
- Поиск И Удаление Дублей
- Префиксация Объектов
- ✔ Работа С Файлами
- ✔ Регламентные Задания
- Свойства
- ✔ Структура Подчиненности
- ✔ Удаление Помеченных Объектов

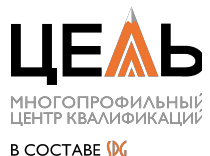

## **Внедрение. Первое внедрение**

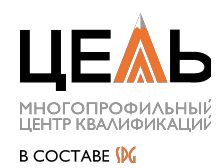

Помечаем подсистемы в обработке и сохраняем настройки объединения C:\Users\ИмяПользователя\AppData\Roaming\1C\1cv8\tmplts\1c\SSL\НомерВерсии\E xtFiles\ПервоеВнедрениеБСП.epf

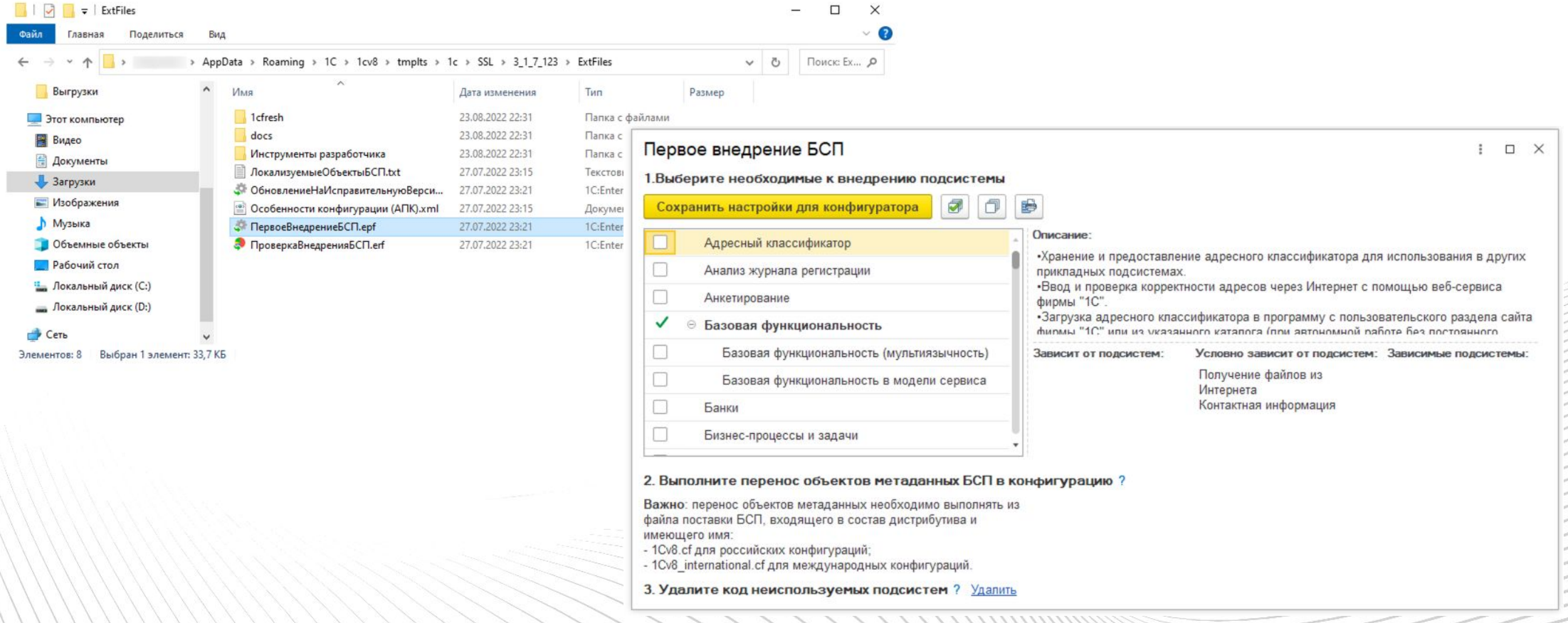

### **Внедрение. Объединение**

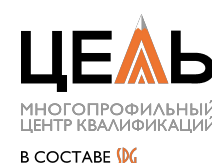

#### Объединяем свою конфигурацию с конфигурацией БСП при помощи настроек

 $10^{16}$  and  $10^{16}$  and  $10^{16}$  and  $10^{16}$  and  $10^{16}$  and  $10^{16}$   $10^{16}$  and  $10^{16}$  and  $10^{16}$  and  $10^{16}$  and  $10^{16}$  and  $10^{16}$  and  $10^{16}$  and  $10^{16}$  and  $10^{16}$  and  $10^{16}$  and  $10^{16}$  and  $10^{$ 

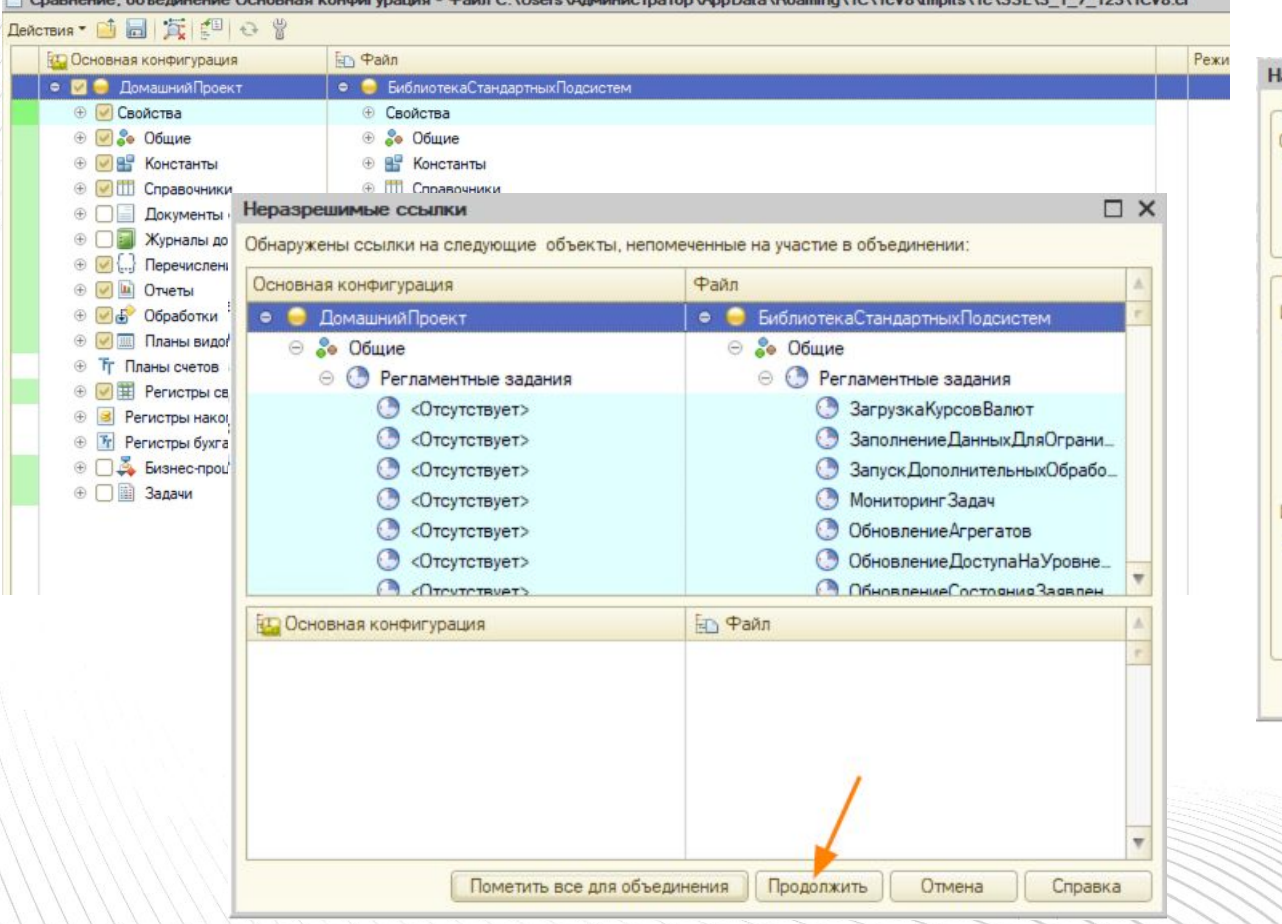

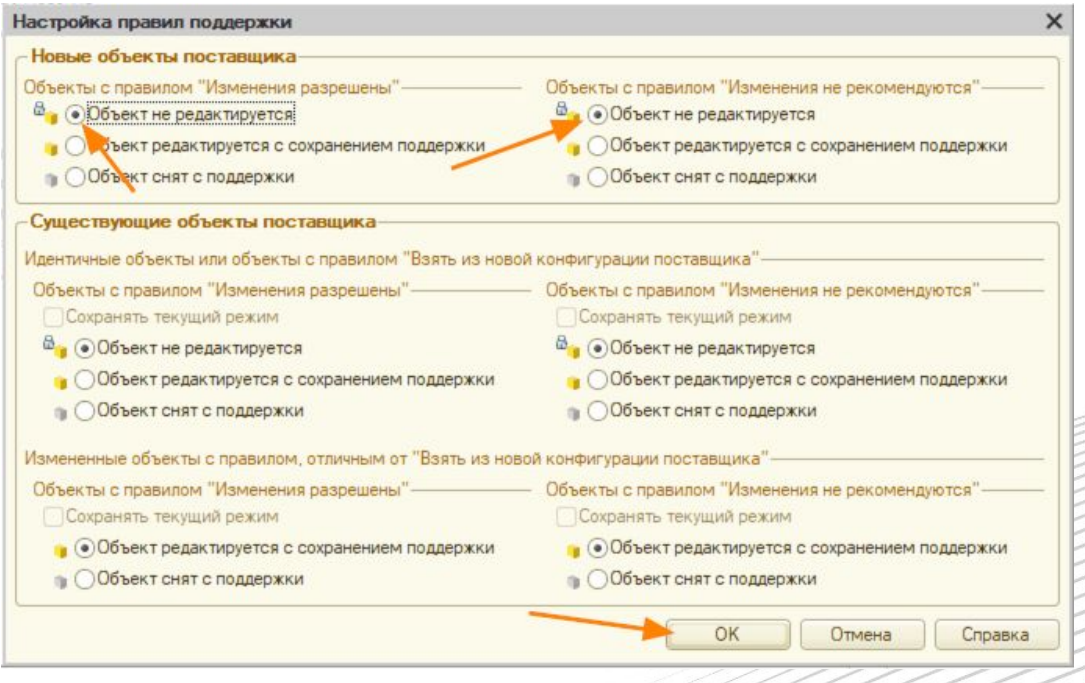

- Установить в свойствах конфигурации имя конфигурации, например, МояКонфигурация.
- Установить в свойствах конфигурации номер версии разрабатываемой конфигурации. Например, при начале разработки конфигурации можно установить **1.0.1.1** в качестве номера версии.

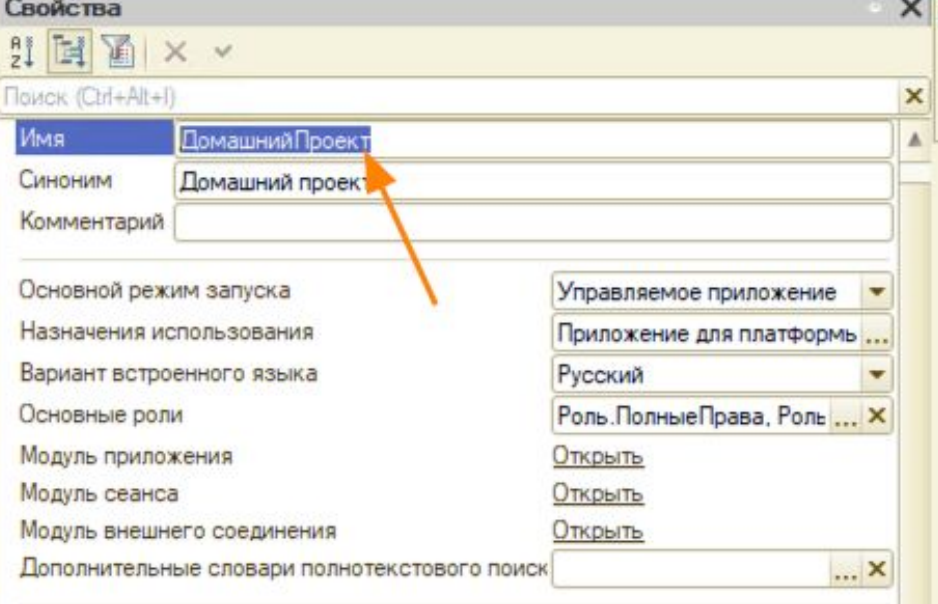

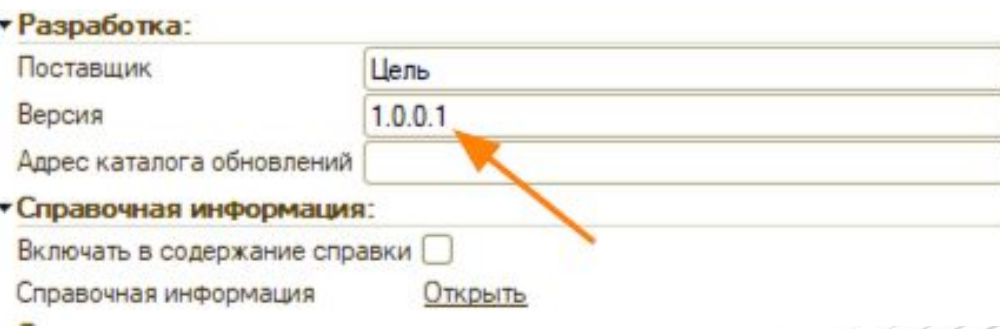

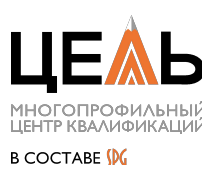

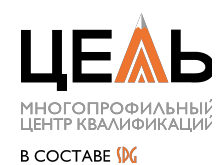

- Скопировать общий модуль ОбновлениеИнформационнойБазыБСП.
- Заменить в названии скопированного модуля на имя или сокращение имени конфигурации (например, ОбновлениеИнформационнойБазыДП).

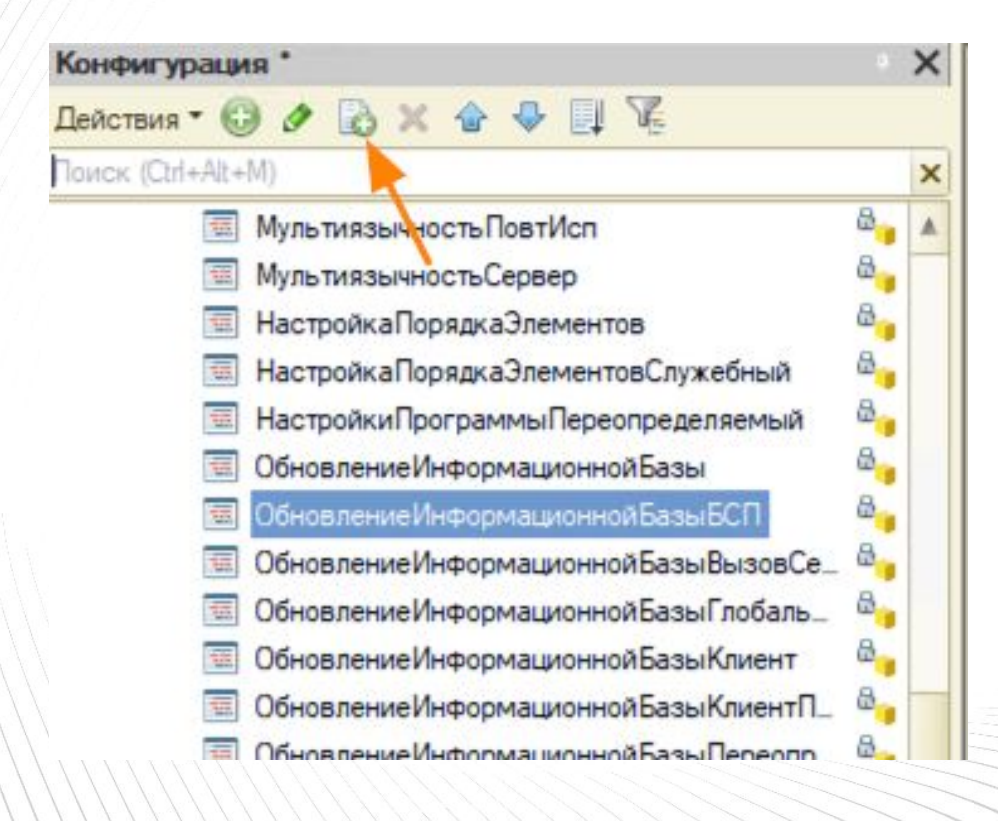

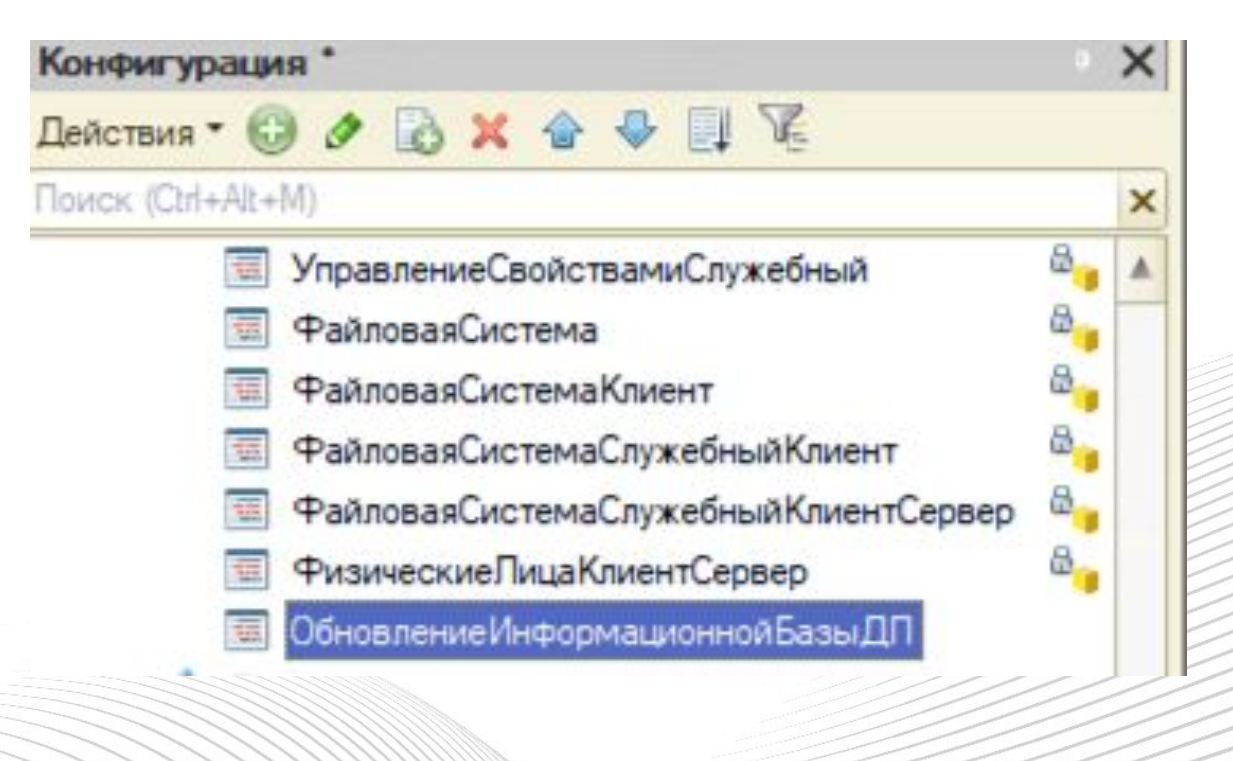

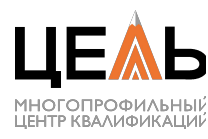

**B COCTABE DG** 

• Заменить текст в созданном модуле на текст из документации

Внести изменения в процедуру ПриДобавленииПодсист емы указав в ней Имя конфигурации и её версию

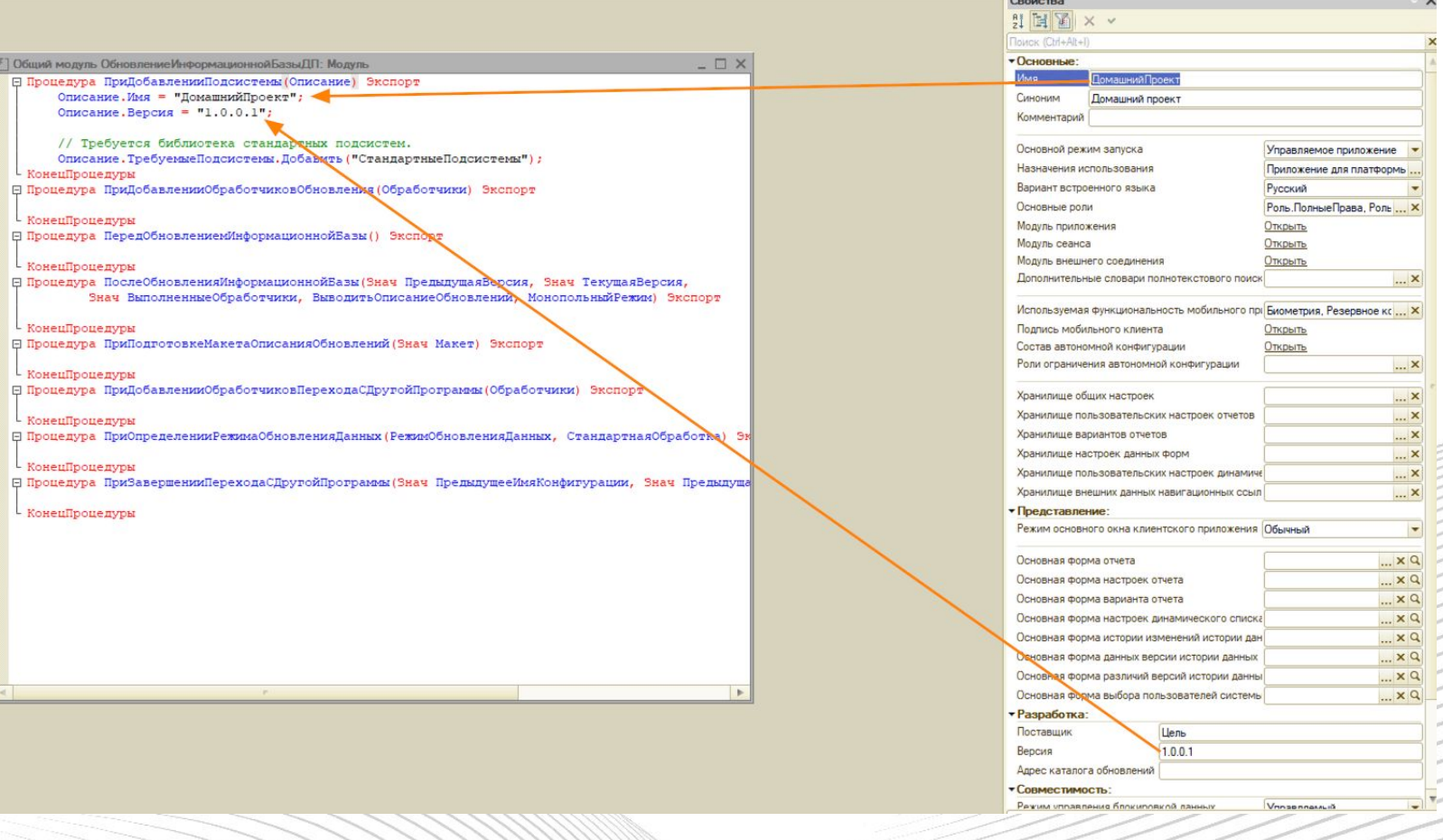

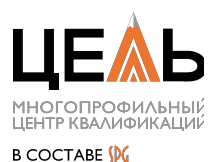

Включить возможность внесения изменений в модуль ПодсистемыКонфигурацииПереопределяемый и в процедуру ПриДобавленииПодсистем вставить строчку: МодулиПодсистем.Добавить("ОбновлениеИнформационнойБазыДП"); указав имя модуля который меняли на предыдущем шаге

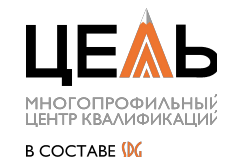

Получение реквизитов объекта

Где?:

ОбщегоНазначения.ЗначениеРеквизитаОбъекта ОбщегоНазначения.ЗначенияРеквизитовОбъекта ОбщегоНазначения.ЗначениеРеквизитаОбъектаов ОбщегоНазначения.ЗначенияРеквизитовОбъектов

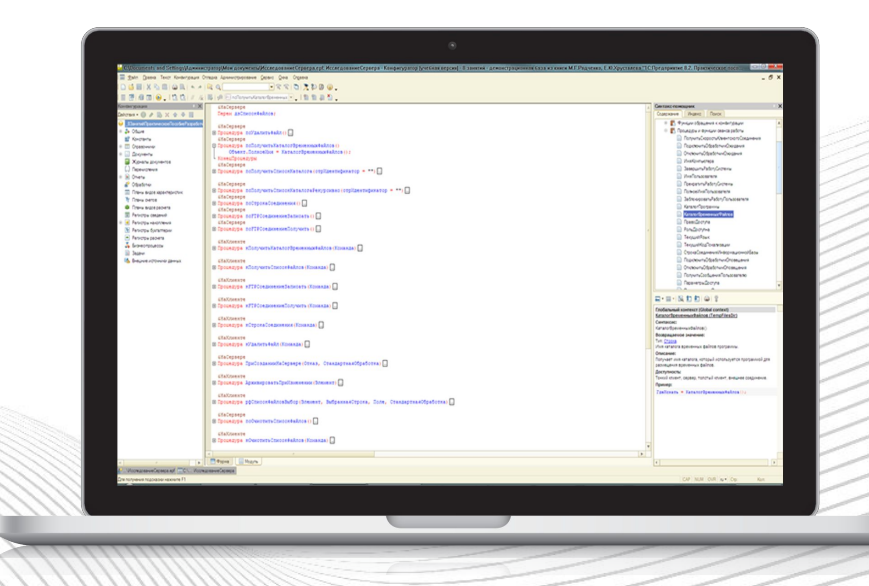

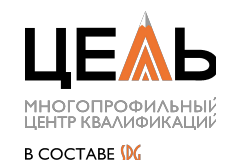

Преобразовать строку ТЧ в структуру

Где?: ОбщегоНазначения. Строка Таблицы Значений ВСтруктуру

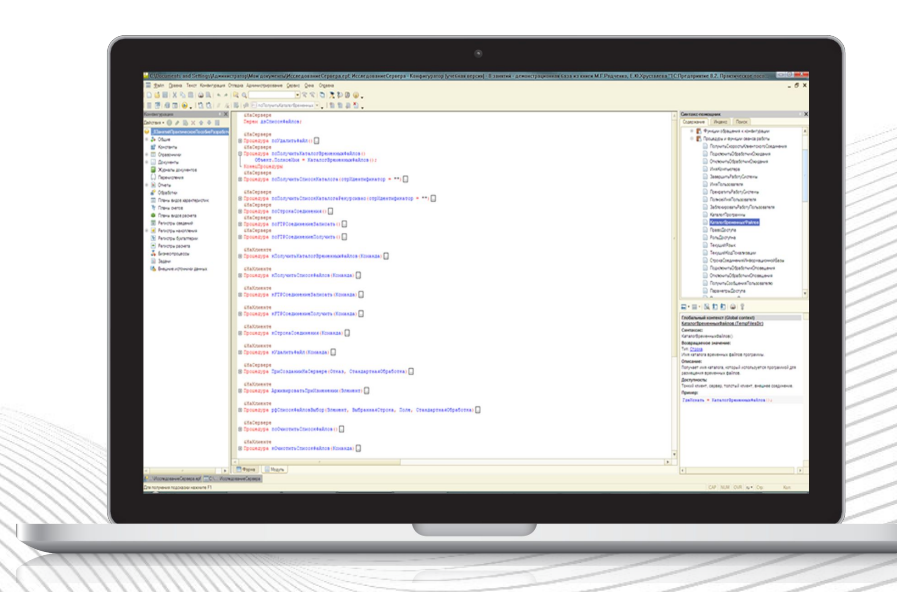

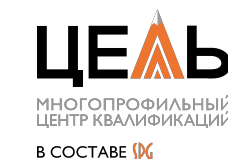

Выгрузить колонку из структуры, соответствие, табличной часть, списка значений, дерева значений, таблицы значений

Где?: ОбщегоНазначения.ВыгрузитьКолонку

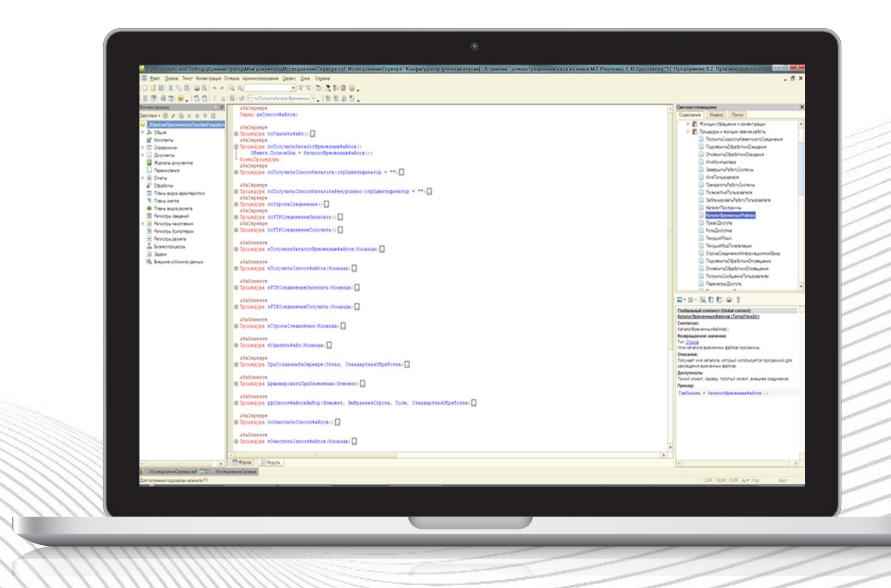

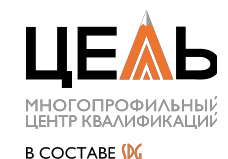

Получить описание типа

#### Где?: ОбщегоНазначения

- ОписаниеТипаВсеСсылки  $F(x)$
- ОписаниеТипаДата
- ОписаниеТипаКлючиЗаписей
- ОписаниеТипаСостоитИзТипа
- ОписаниеТипаСтрока
- **ОписаниеТипаЧисло**

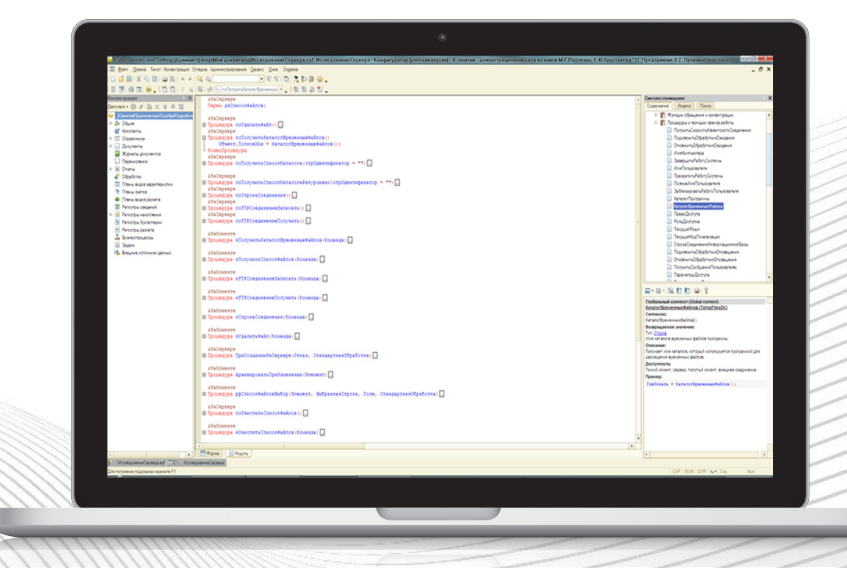

Проверка свойства Объекта

Где?: ОбщегоНазначенияКлиентСервер. **СтрокаТаблицыЗначенийВСтруктуру** 

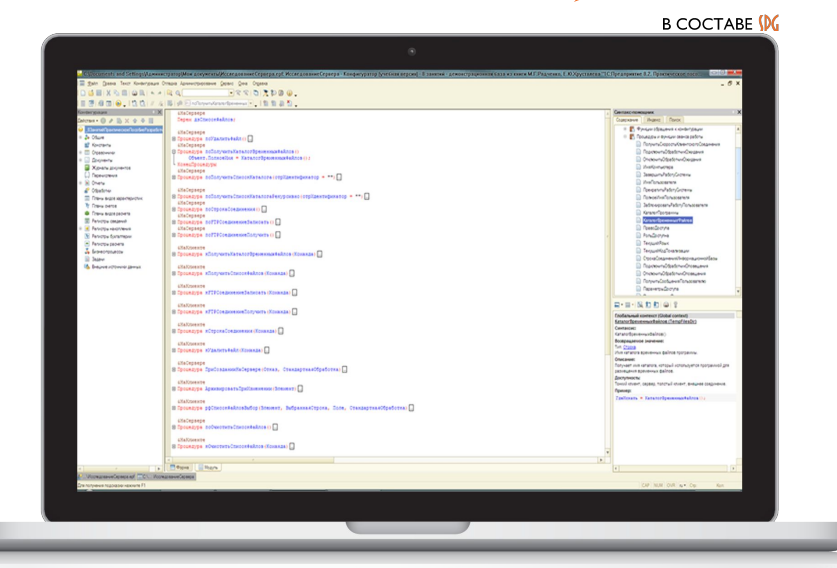

```
// Проверяет наличие реквизита или свойства у произвольного объекта без обращения к метаданным.
// Параметры:
// • • Объект • • • • • • • • • Произвольный • • • объект, у • которого •нужно •проверить •наличие •реквизита •или •свойства;
// • Имя Реквизита · - • Строка · · · · · · · - • имя • реквизита • или • свойства.
// Возвращаемое значение:
\sqrt{1 + B}улево - - Истина, если есть.
```
#### Объединение коллекций

#### Где?:

ОбщегоНазначенияКлиентСервер.Дополнить [Массив|Соответствие|Структуру|Таблицу]

Дополнить Массив

- ДополнитьСоответствие
- ДополнитьСтруктуру
- Дополнить Таблицу
- Дополнить ТаблицуИзМассива

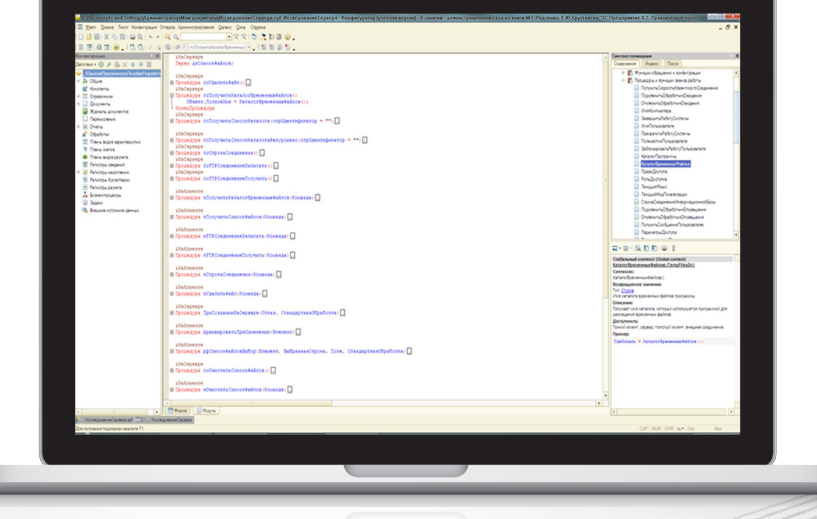

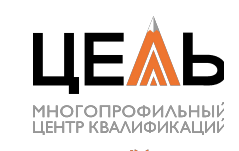

```
Создать массив и поместить в него значение
```

```
Где?:
ОбщегоНазначенияКлиентСервер. ЗначениеВМассиве
```

```
// Создает массив и помещает в него переданное значение.
// Параметры:
// · · Значение · - · Произвольный · - · любое · значение.
// Возвращаемое значение:
// Иассив - Массив из одного элемента.
```
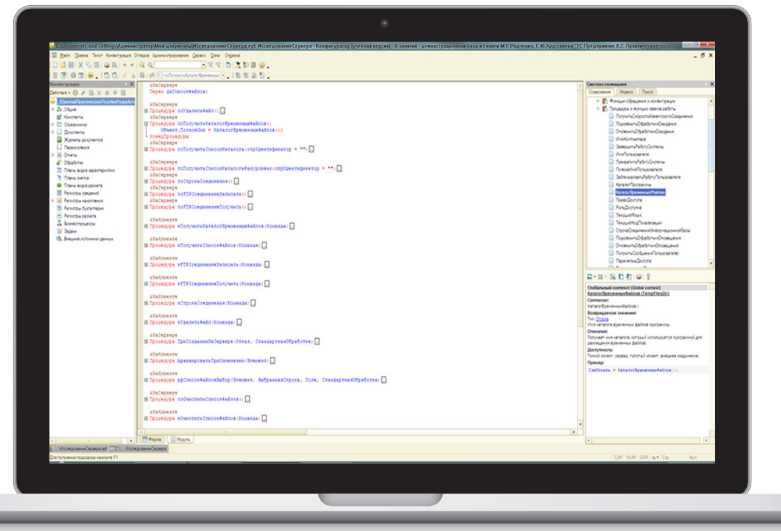

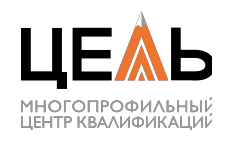

**B COCTARE IN** 

Получить свойство структуры, со значением по умолчани

Где?: ОбщегоНазначенияКлиентСервер.СвойствоСтруктуры

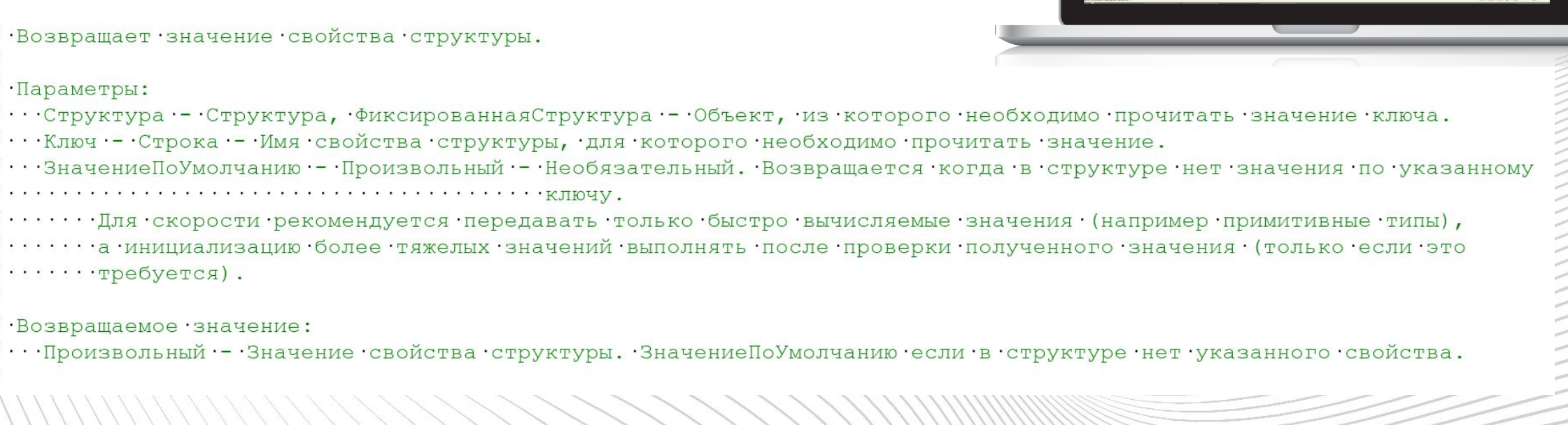

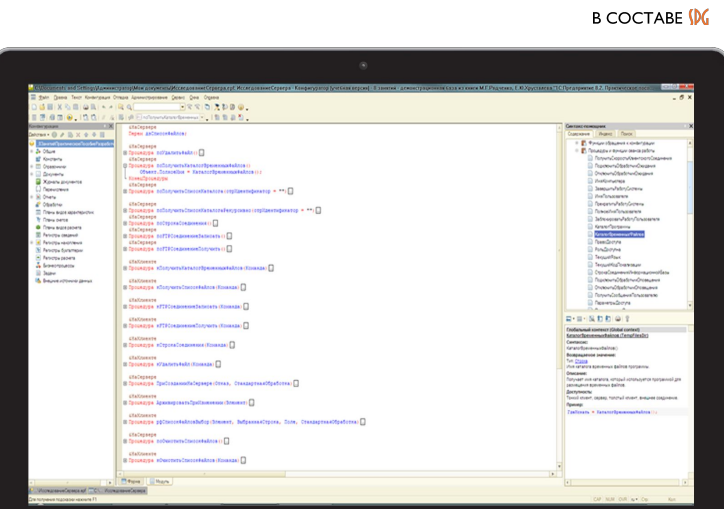

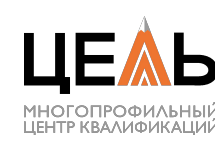

Устанавливает свойство элемента с проверкой его существования

Где?: ОбщегоНазначенияКлиентСервер. **УстановитьСвойствоЭлементаФормы** 

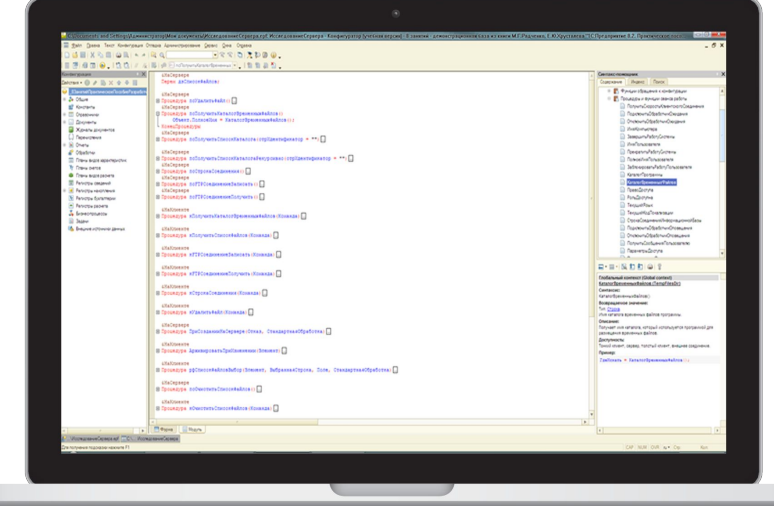

// Устанавливает свойство ИмяСвойства элемента формы с именем ИмяЭлемента в значение Значение.

// Применяется в тех случаях, когда элемента формы может не быть на форме из-за отсутствия прав у пользователя // на объект, реквизит объекта или команду.

#### // Параметры:

- // Элементы Формы • Все Элементы Формы, Элементы Формы • коллекция элементов управляемой формы.
- // ИмяЭлемента • • Строка • • • • имя элемента формы.
- // ИмяСвойства ... Строка ... .. имя устанавливаемого свойства элемента формы.
- // · Значение · · · · · - Произвольный · новое значение элемента.

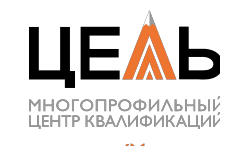

#### Унифицировать сообщения о ошибках

#### Где?: ОбщегоНазначения.ТекстОшибкиЗаполнения

// Формирует текст ошибок заполнения полей и списков. // Параметры: // · · ВидПоля · - · Строка · - · может · принимать · значения: · Поле, · Колонка, · Список. // • ВидСообщения • • Строка • • может принимать значения: Заполнение, Корректность. // • ИмяПоля - • Строка - • имя • поля. // • НомерСтроки • • Строка, Число • • номер • строки. // • ИмяСписка - • Строка - • имя • списка. // ГекстСообщения - Строка - детальная расшифровка ошибки заполнения. // Возвращаемое значение: // • • • Строка • - • текст • ошибки • заполнения.

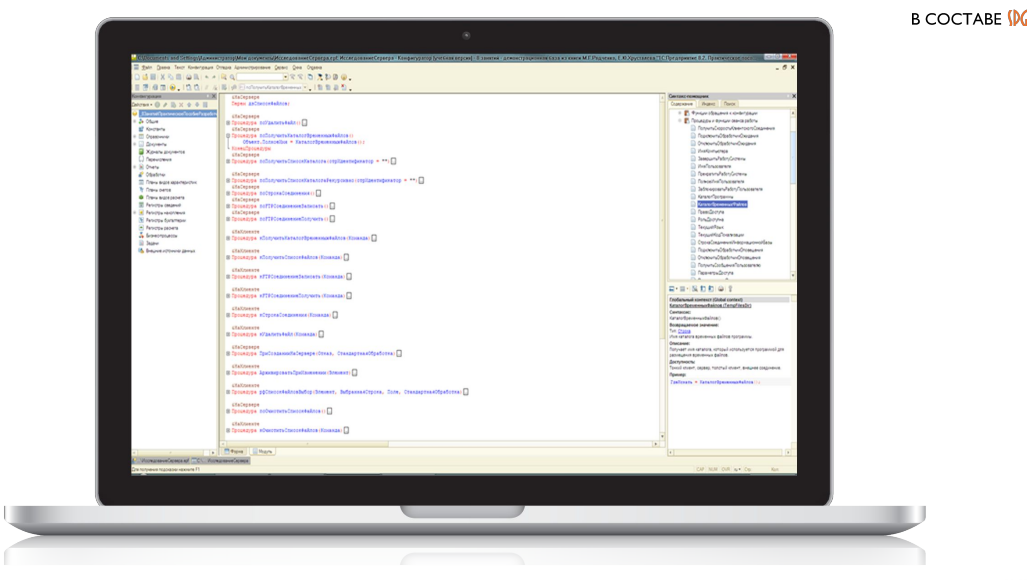

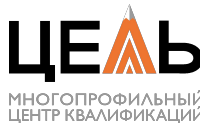

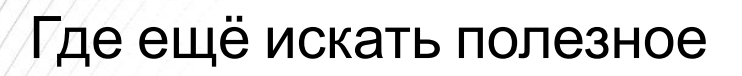

- **ПолучениеФайловИзИнтернета**
- Пользователи
- ПрефиксацияОбъектовКлиентСервер
- **РаботаСКурсамиВалют**  $\bullet$
- СтроковыеФункцииКлиентСервер
- ФайловыеФункцииСлужебныйКлиент  $\bullet$
- **Напоминания Пользователя**
- ОрганизацииСервер
- **ОтправкаSMS**
- СклонениеПредставленийОбъектов

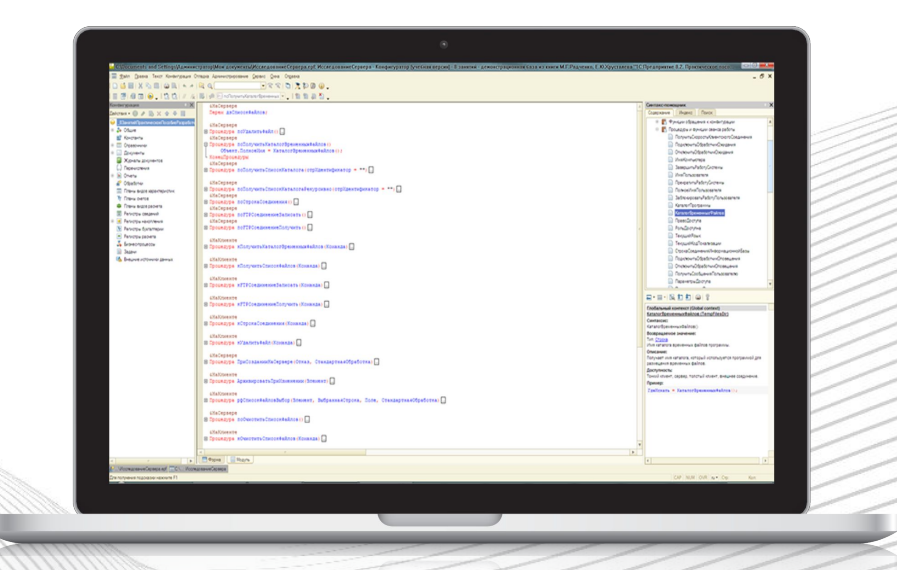

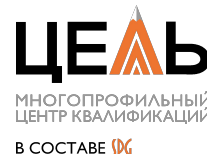